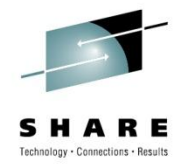

# **z/OS Performance Monitoring Tools Shoot-Out: MainView for z/OS from BMC Software, Inc.**

Keith E. Moe BMC Software, Inc.

August 5, 2010

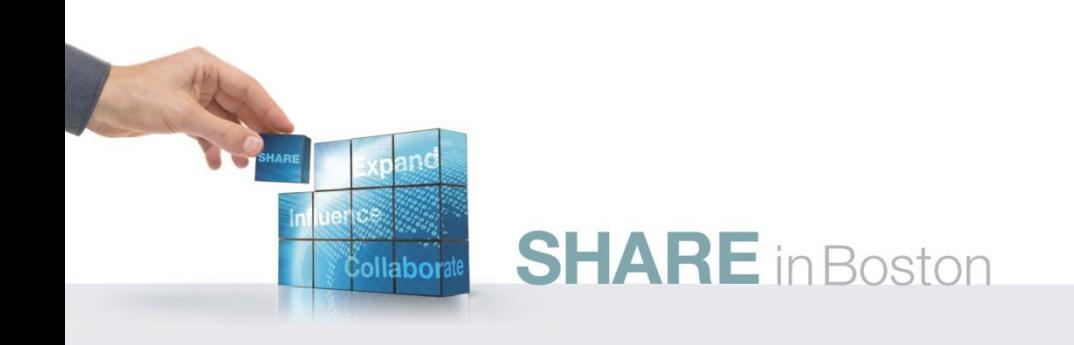

## **MainView for z/OS**

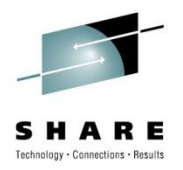

- MainView is a family of monitoring products
	- z/OS
	- Data Base (DB2, CICS, IMS)
	- Storage Management
	- UNIX System Services (OMVS)
	- MQ
	- z/Linux
- Accessible via:
	- TSO
	- VTAM connection
	- Web Browser

## **MainView for z/OS Conventional Performance Monitoring**

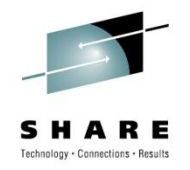

- Performance Monitor of major z/OS functions/components
	- Jobs
		- CPU usage, I/O, Delays, zIIP/zAAP usage
	- Devices (Tape and DASD) and Processors
		- Activity, Response time, Delays, Utilization
	- Workloads
		- Service and Report Classes, Enclaves, etc.
	- LPAR Utilization
	- Storage
	- Enqueue Contention
	- Etc.
- Historical data recorded and viewed interactively **SHARE** in Boston

## **MainView for z/OS System Programmer Tools**

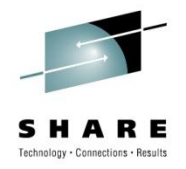

- Security
- MVScope Tracing
- Address Space TCBs
- Job Actions
- SYSPROG Services
- Common Storage Monitor
- Self Monitoring

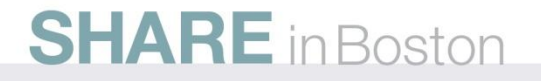

## **MainView for z/OS Security**

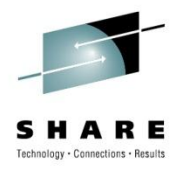

- All functions have security definitions
- Default Rules (Profiles) assigned to every function
	- Installation can for each Rule:
		- Enable
		- Disable
		- Change
- Installation Security System must be updated
	- Limit scope of who can do what
	- Out of the box with no Profiles, most functions prohibited
	- Could end up with 100s of Profiles, so use generics

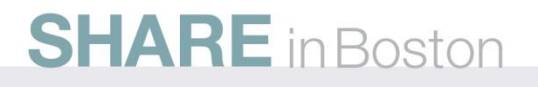

## **MainView for z/OS MVScope Tracing**

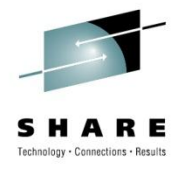

- Traces
	- Address Spaces
	- I/O Activity
		- CCWs
		- Data read or written
- Designed for short term tracing (a few minutes)
	- Not a substitute for more comprehensive products
- Will identify Load Module, CSECT, and offset
	- STEPLIB, Link List, LPA, Nucleus

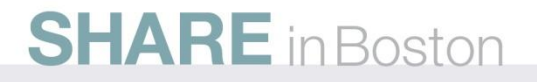

## **MainView for z/OS MVScope Screen – Storage Map/CPU use**

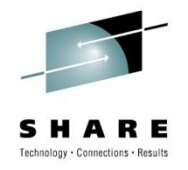

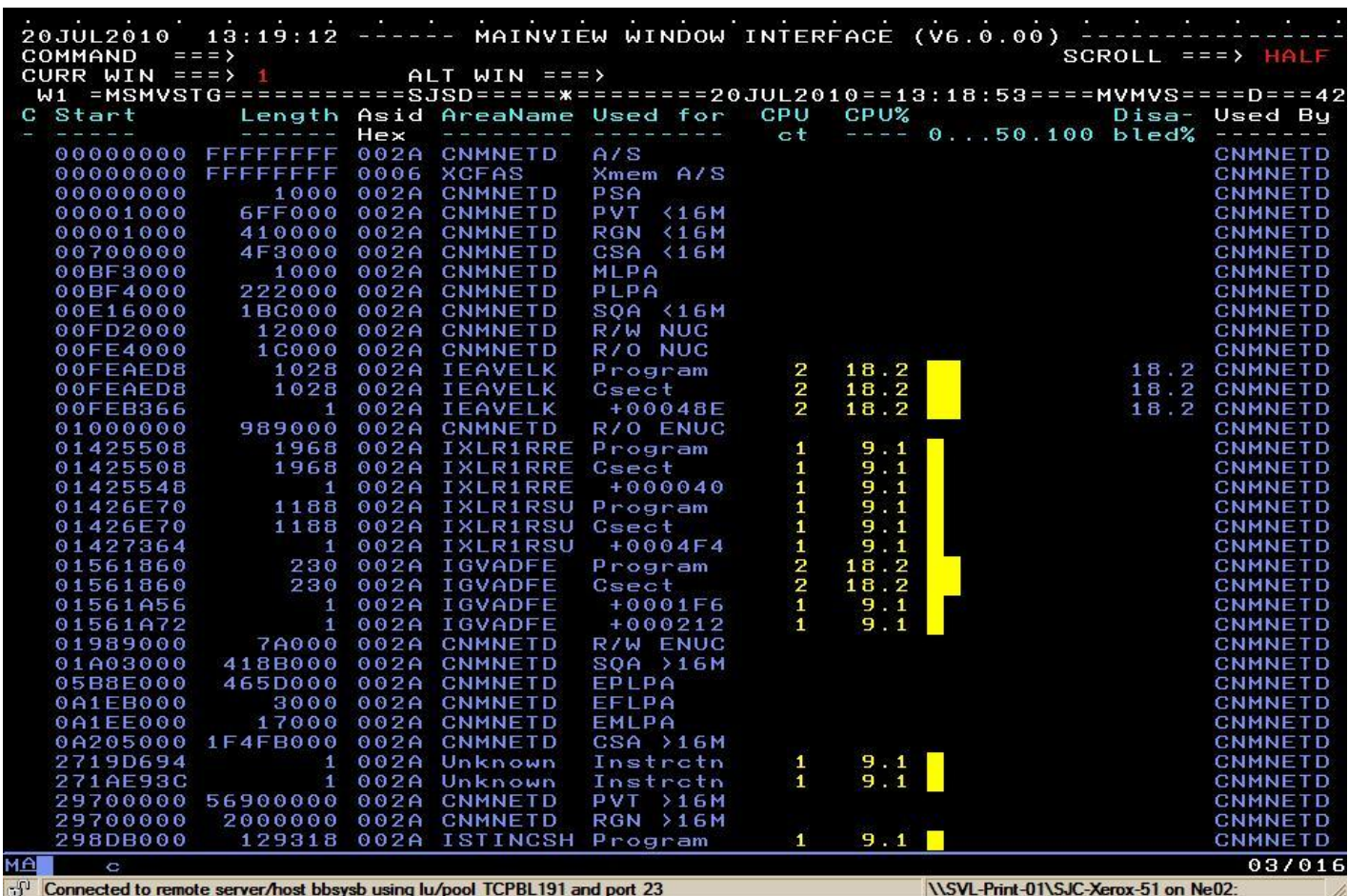

## **MainView for z/OS Address Space TCB information**

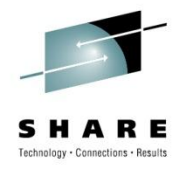

- Display of all TCBs in an address space
	- TCB hierarchy
	- Program name
	- Protect key
	- Dispatching priority
	- Non-dispatchability flags
	- CPU Time used and percentage

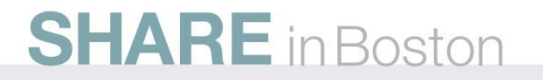

#### **MainView for z/OS Job TCB Information – TSO User**

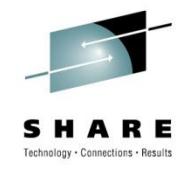

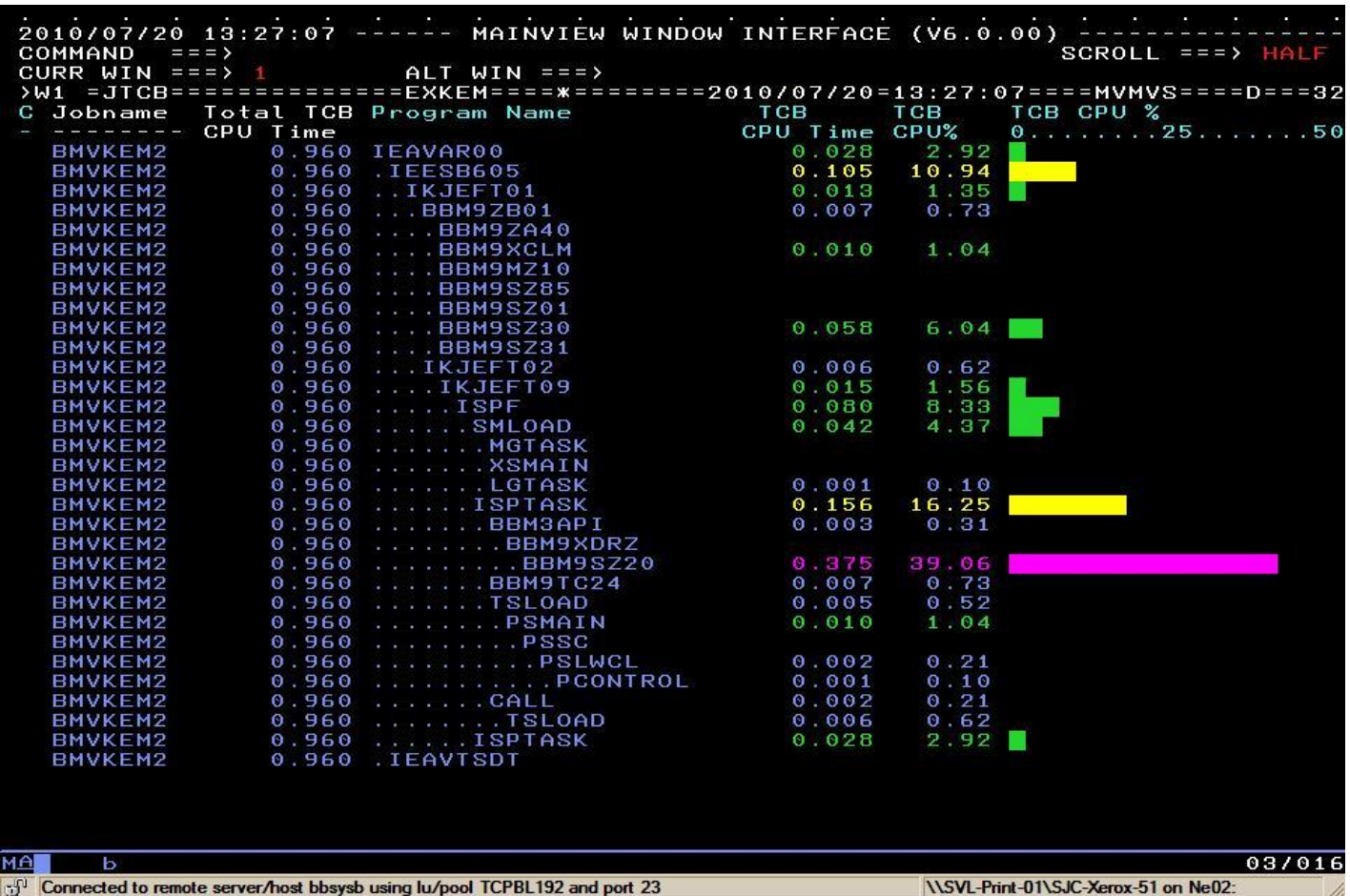

## **MainView for z/OS Job Actions**

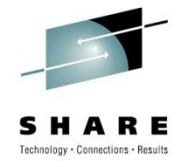

- From views that list address spaces
	- CANCEL
	- FORCE
	- STOP
	- SVC Dump
	- Reset Service Class
	- Initiate MVScope tracing
- Confirmation pop-up
- Can be done against jobs on other systems

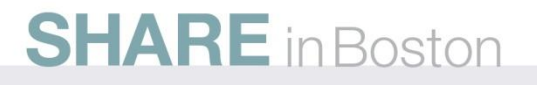

## **MainView for z/OS Job Action – SVC Dump request**

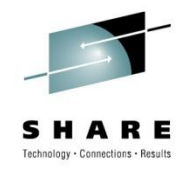

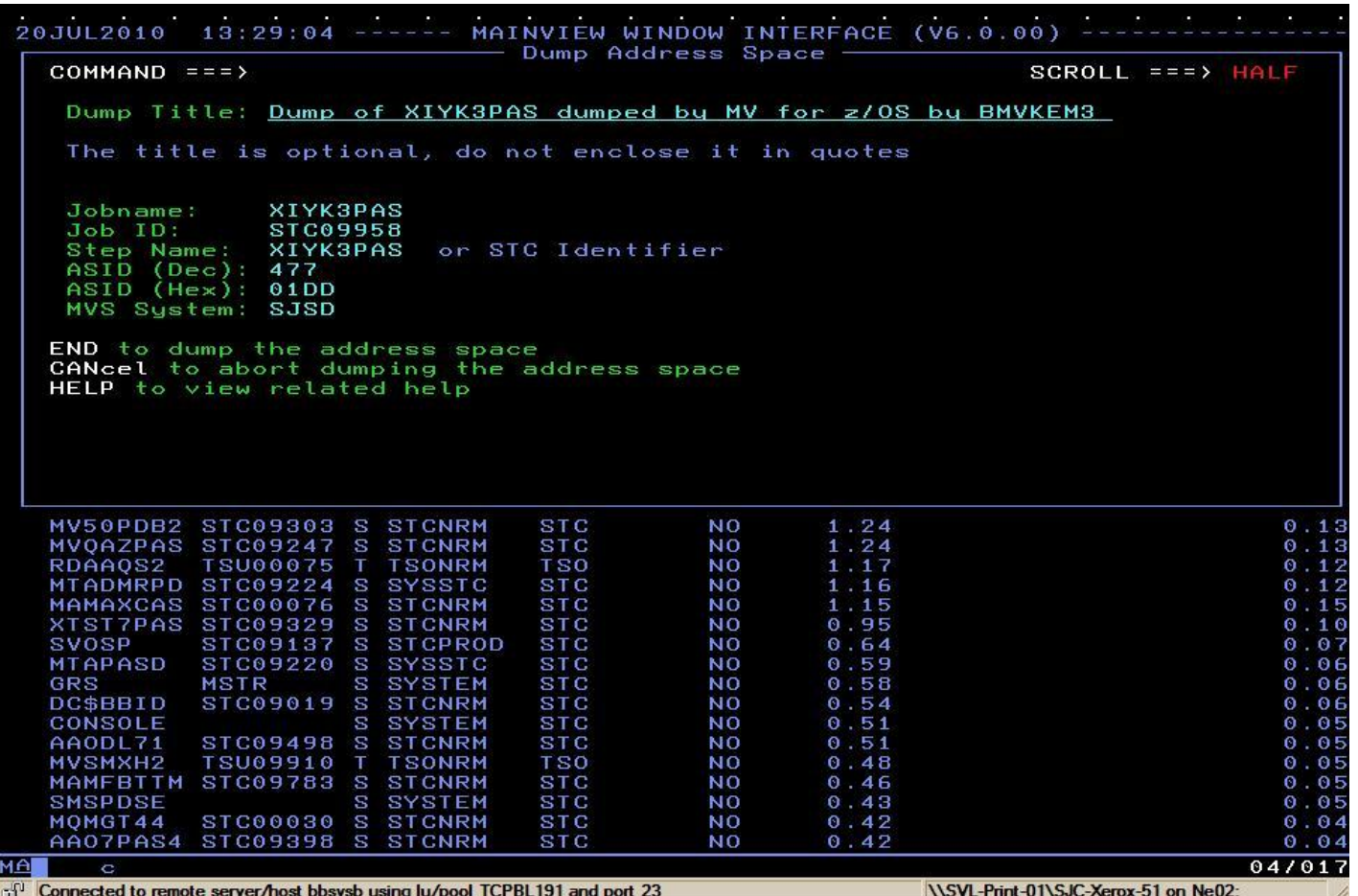

## **MainView for z/OS SYSPROG Services**

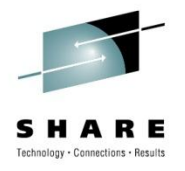

- Set of services to "poke" around the system
- Runs in multiple environments
	- MainView for z/OS Address Space
	- MainView AutoOPERATOR Address Space
	- Started Task
	- Batch Job
	- TSO
- "Line" Mode oriented
	- Output in scrollable pop-up in MainView for z/OS

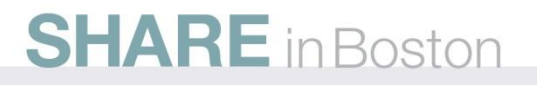

#### **MainView for z/OS SYSPROG Services Popup**

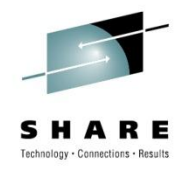

20JUL2010 13:34:59 ------ MAINVIEW WINDOW INTERFACE (V6.0.00) -- $COMMAND = = = >$  $SCROLL == => HALF$ CURR WIN === >  $1$ ALT WIN === $>$ > View RealTime Menu MAINVIEW for z/OS Time frame - Interval > View LongTerm Menu - SYSPROG SERVICES MENU -------- Row 1 to 23 of 95  $COMMAND == = >$ SCROLL === > HALF Valid line commands are: Valid COMMANDs are: TARGET - SJSD S - Select service panel L - Locate a service in the list E - Execute service service - Execute a service  $MENU == RXAMAIN$ Service Parameters Description Marks device as allocated and online ALLOCATE APF List current APF datasets and volumes ASM Display auxiliary storage manager data ASVT Display address space vector table information **AUTHTSO** Display/Build TSO lists from IKJTSOxx **BBXS** Display information for BBX CDE List information about loaded modules **CLEAR** Clear sustem dump datasets Issue an MVS command from the System Console **COMMAND CONSOLES** Display MCS console buffer usage Display CPU usage by job **CPU** CSA Display system usage of csa **CSMON** Display Common Storage usage by address space **CTCB** Abnormally terminates the task you select **DEALLOC** Marks device as deallocated **DEVIATN** Display configuration deviation **DONT SWAP** Make an address space non-swappable Display dataset attributes and volumes **DSNAME DUMP** Display the contents of main storage **DVIEW** View DASD cchhr/dsn/dscb/extents/files/label **EDTINFO** Display EDT information **ENOUEUES** Displays enqueue information **EQUATE** Define symbols for use with the dump service **MA** 10/017

Connected to remote server/host bbsysb using lu/pool TCPBL191 and port 23

**INSVL-Print-01\SJC-Xerox-51 on Ne02:** 

## **MainView for z/OS SYSPROG Services**

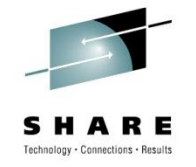

- Performance data
	- System
	- Job
- Display and alter storage
	- Private and Common
	- Memory Objects
	- Even page protected storage (R/O Nucleus and PLPA)
- Issue Commands and receive responses
- Address Space information
	- TCBs, CDEs
	- Private storage usage

## **MainView for z/OS Common Storage Monitor**

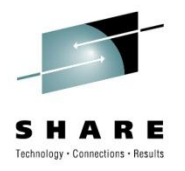

- Built on VSM Common Storage Tracking
- See all Common Storage allocated
	- Total
	- By Job
		- Size
		- When allocated
		- Subpool, Key
- Look at the actual data
- Alter the data
- Free an area of CSA (orphan or not)
	- Danger, Will Robinson!

## **MainView for z/OS CSMON Summary Screen**

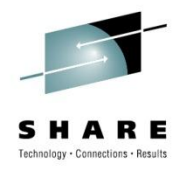

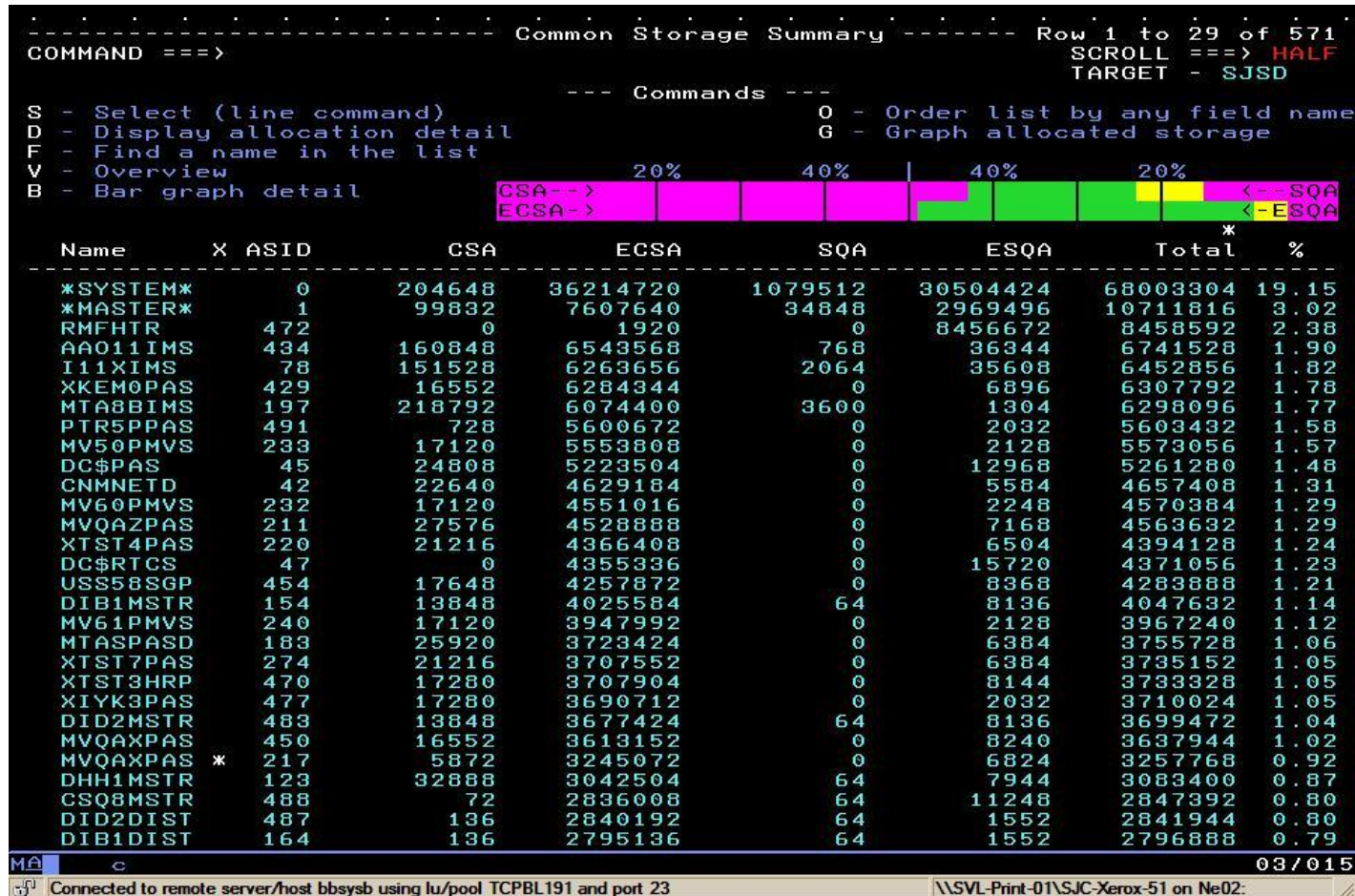

## **MainView for z/OS Self Monitoring**

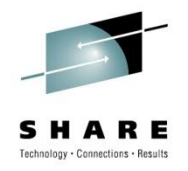

- Views available to display CPU usage of MainView
	- Major Components in the Address Space
	- Data Collectors
	- zIIP usage
- Helps us identify performance problems
	- Allows the customer to know how we're doing
		- Gives us information when there is a problem with our product
- Diagnostic views
	- Internal data
	- Raw historical data records (coming over time)

## **MainView for z/OS Product Address Space Monitoring**

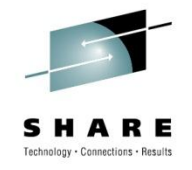

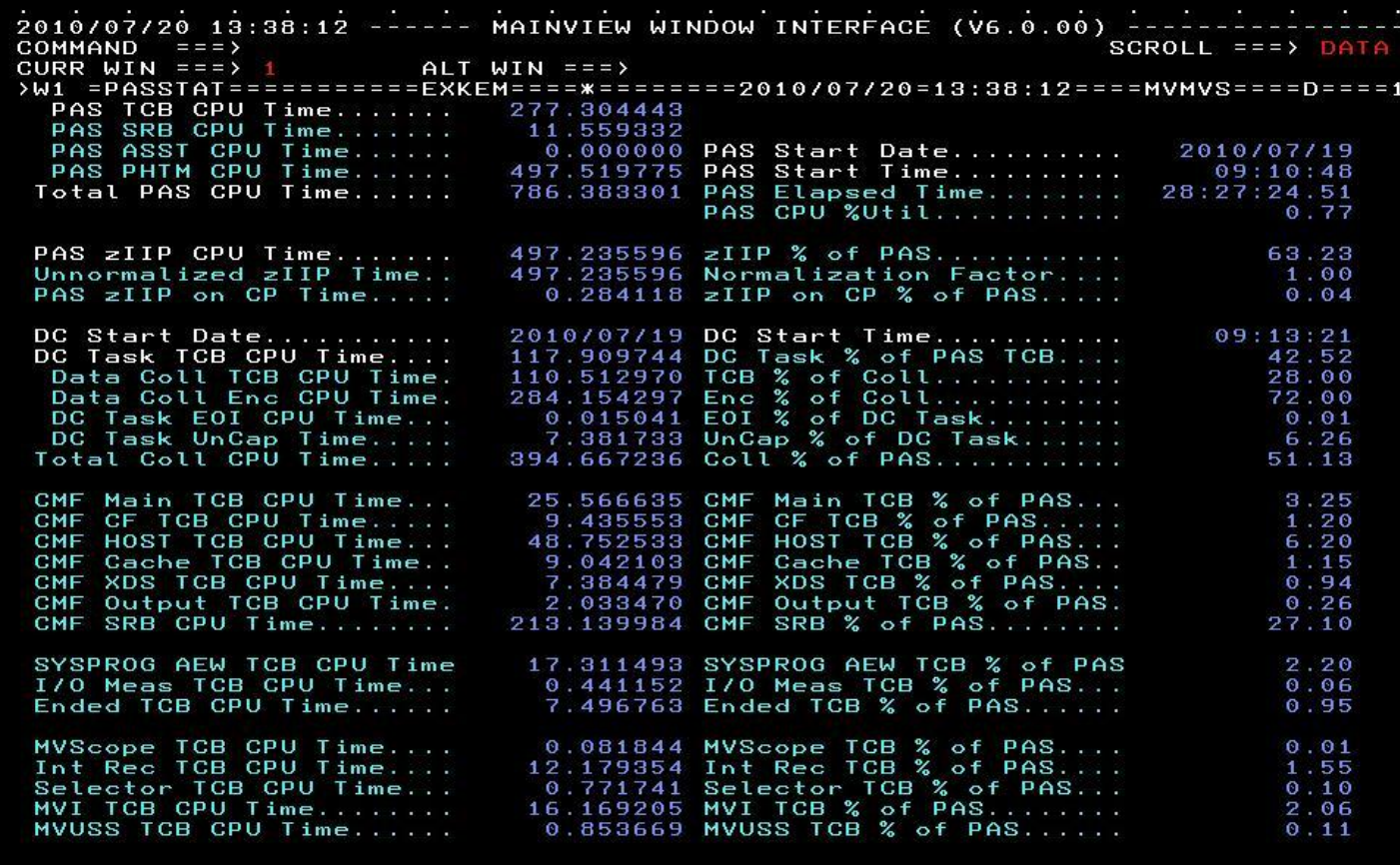

мA

of Connected to remote server/host bbsysb using lu/pool TCPBL192 and port 23

 $03/016$ 

\\SVL-Print-01\SJC-Xerox-51 on Ne02:

ь

## **MainView for z/OS Questions**

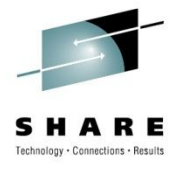

- Ask me after the session
- Email: keith\_moe@bmc.com

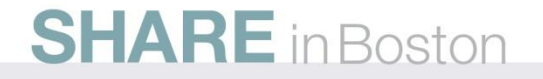

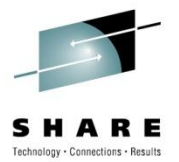

# **APPENDIX**

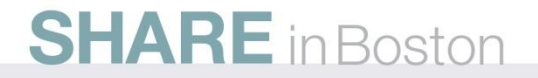

## **MainView for z/OS MVScope Program Information**

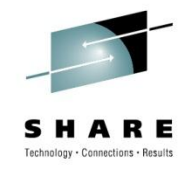

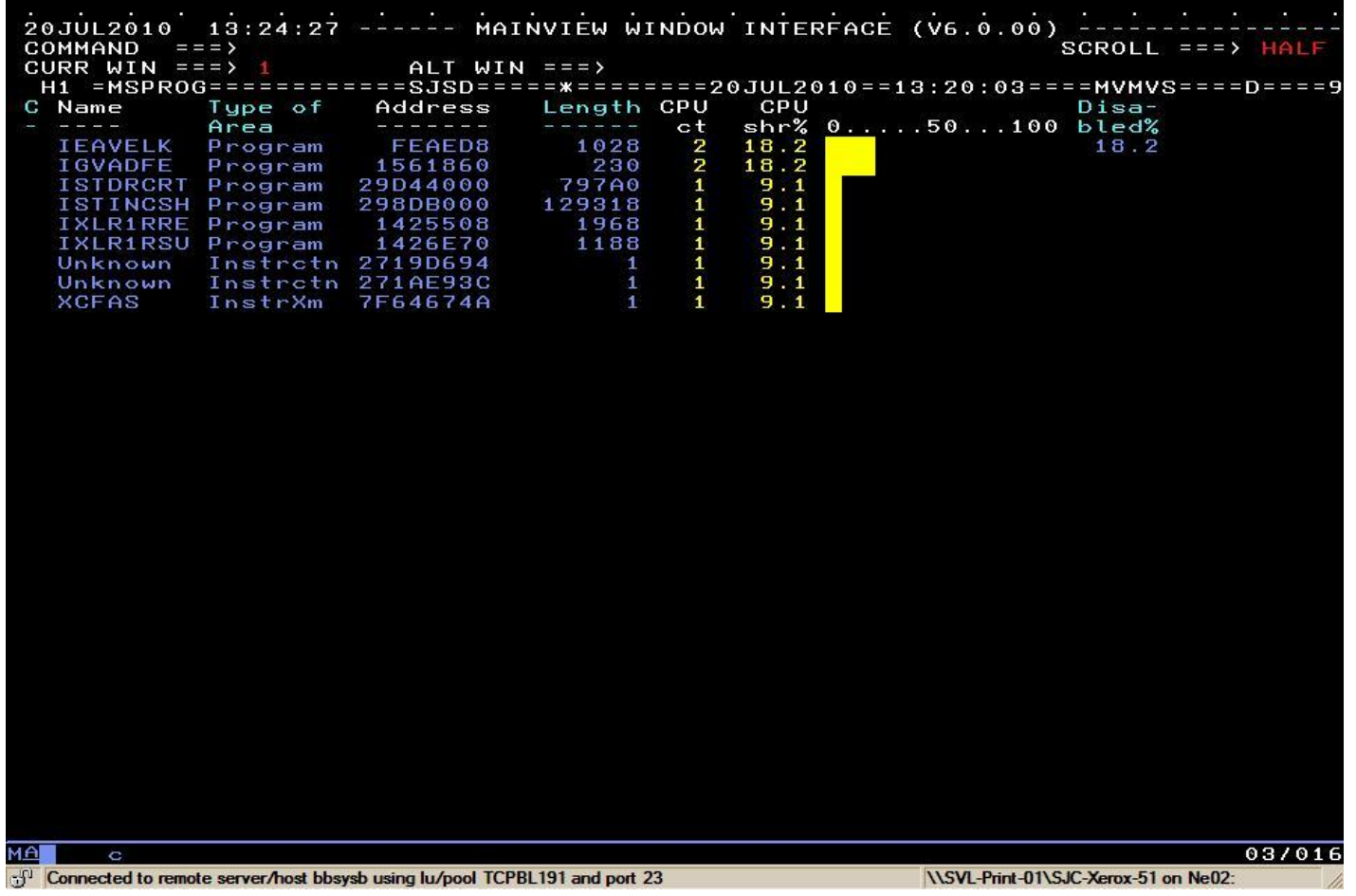

### **MainView for z/OS MVScope I/O Trace Information**

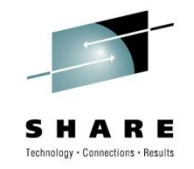

20JUL2010 14:05:23 ----- MAINVIEW WINDOW INTERFACE (V6.0.00) SCROLL === > HALF COMMAND  $==$ CURR WIN === $>1$ ALT WIN  $==$ >H1 =MSICCW============SJSD======\*======20JUL2010==13:45:34====MVMVS=====D====3 C Channel Command Data Data (EBCDIC) Data (Hex) **Butes**  $-$ >Prefix 68 Transfer in Channel **K-Read Data** 24576  $\dots\dots$ .....oMIM... 00010002073D4996D4C9D404002006CC **MA** 03/016 Ò of Connected to remote server/host bbsysb using lu/pool TCPBL191 and port 23 \\SVL-Print-01\SJC-Xerox-51 on Ne02:

## **MainView for z/OS Job Action for Reset Service Class**

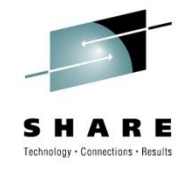

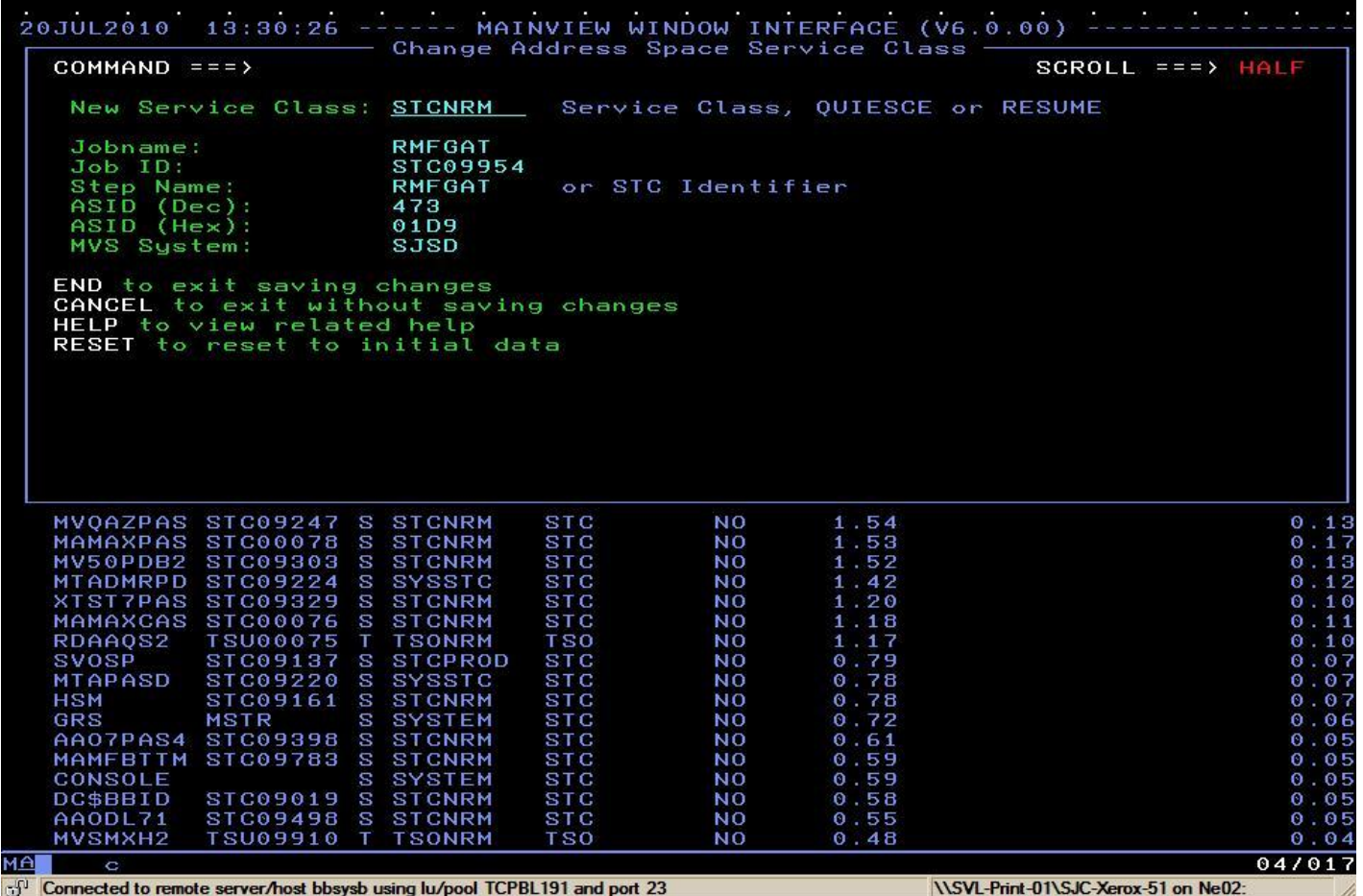

## **MainView for z/OS TCB information for ourselves (partial)**

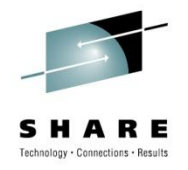

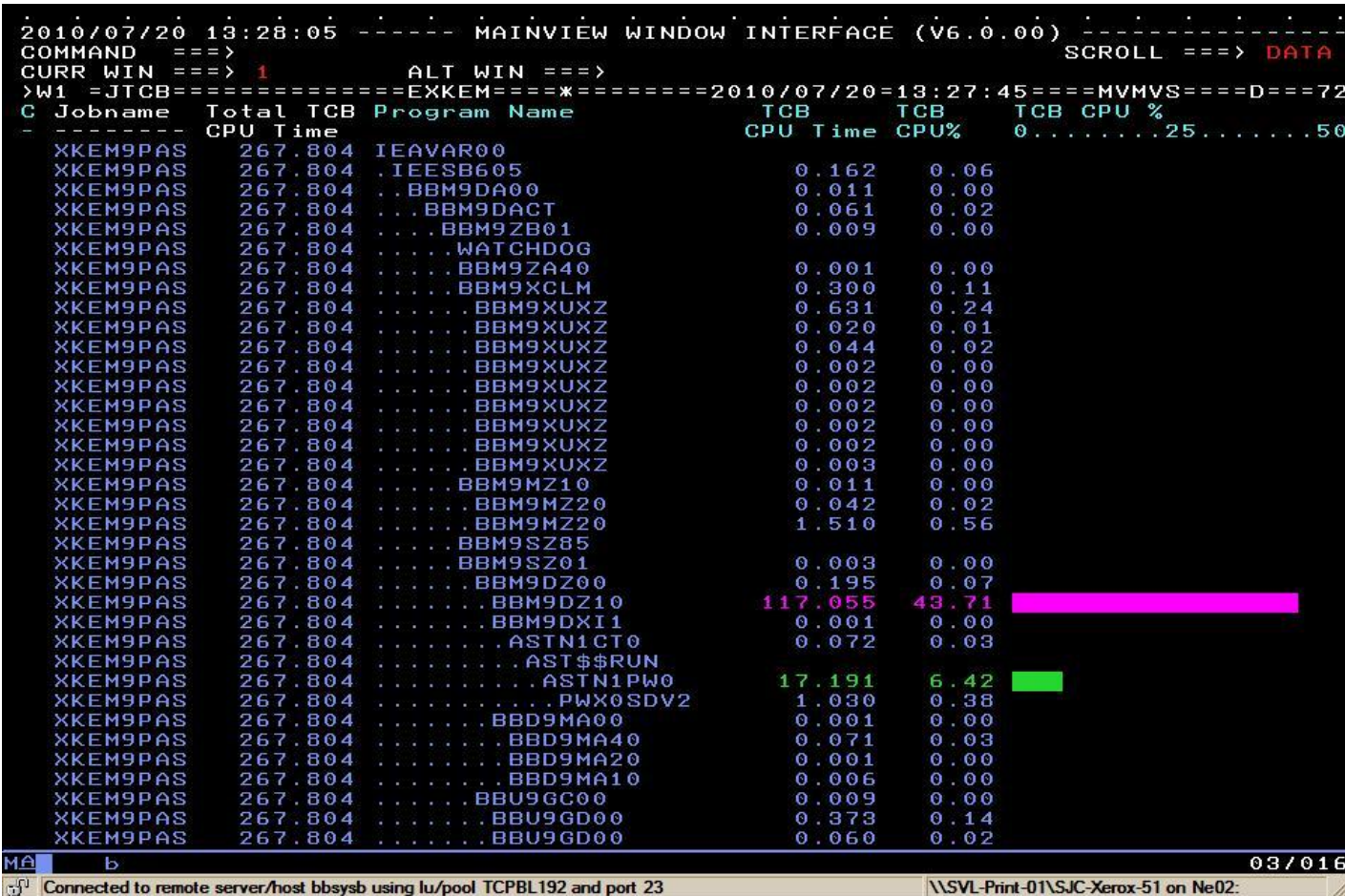

#### **MainView for z/OS SYSPROG Services ZAP Popup**

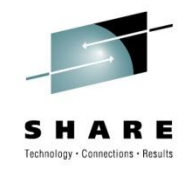

20JUL2010 13:34:59 ------ MAINVIEW WINDOW INTERFACE (V6.0.00) --- $COMMAND = = = >$  $SCROLL == => HALF$ CURR WIN === $>1$  $ALT WIN == 2$ W1 =EZMZOS============SJSD==============20JUL2010==13:34:59====MVMVS====D====1 MAINVIEW for z/OS > View RealTime Menu Time frame - Interval > View LongTerm Menu ---- SYSPROG - ZAP Service ----COMMAND  $==$ Menu More:  $+$ ngs The ZAP service may be used to alter the contents of storage and memory objects in any address space. You may use any expression in the "Exprs." field that resolves to the<br>desired target location. An asterisk may be used in the "Exprs." race field to refer to the location last displayed by the DUMP service. ces  $=$  =  $=$   $>$ (location to alter) Exprs.  $Verify == =$ (Data to be verified)  $Replace == >$ (Data to be stored)  $Jobname == =>$ (Address space/ID) Press ENTER to execute service END to cancel request **MAN** 20/017  $\bullet$ Connected to remote server/host bbsysb using lu/pool TCPBL191 and port 23 **NSVL-Print-01\SJC-Xerox-51 on Ne02:** 

#### **MainView for z/OS CSMON Job Level Information**

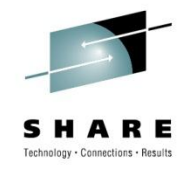

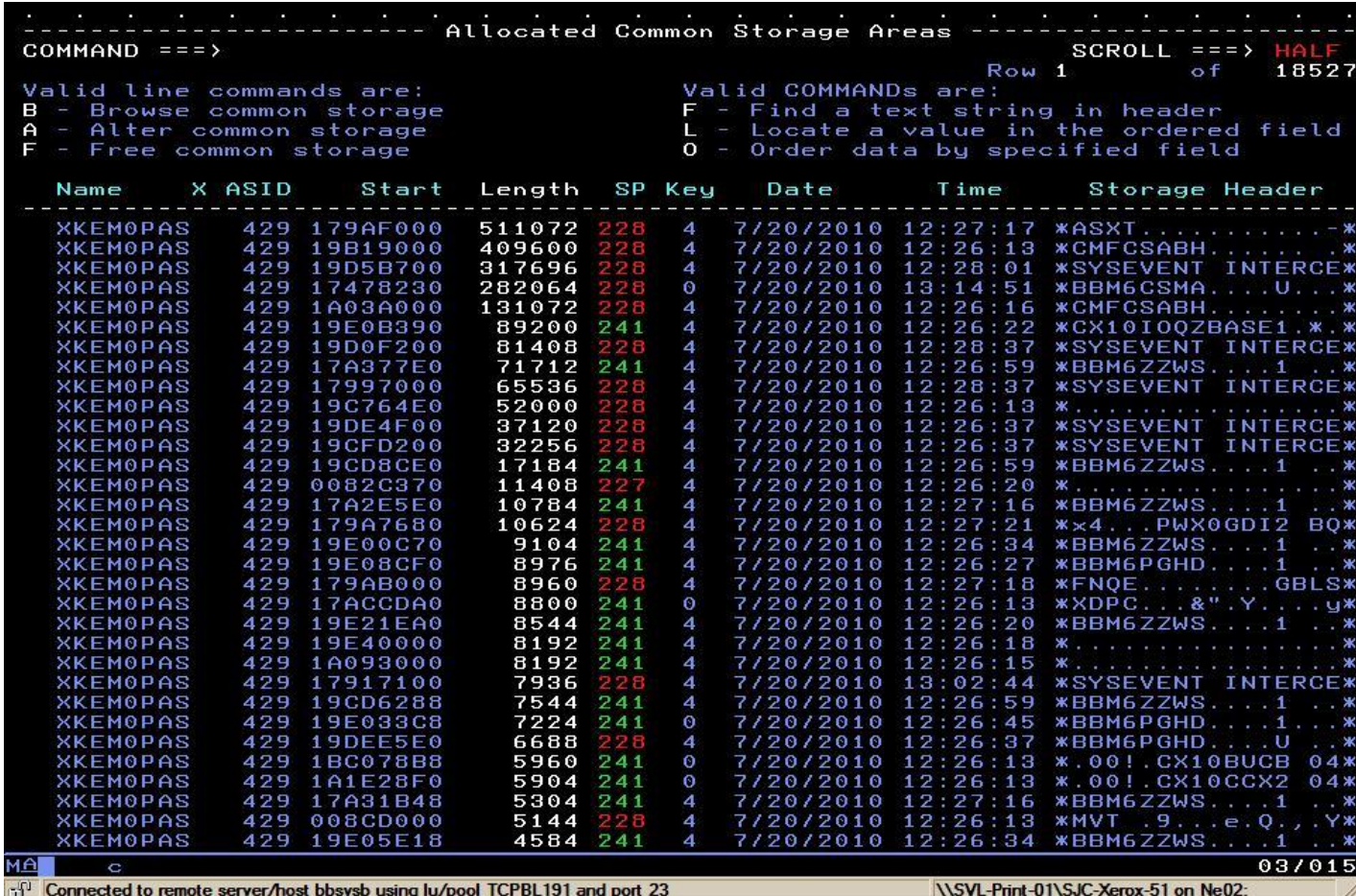

## **MainView for z/OS Individual Data Collector CPU Usage**

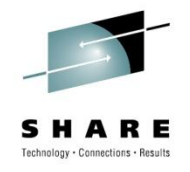

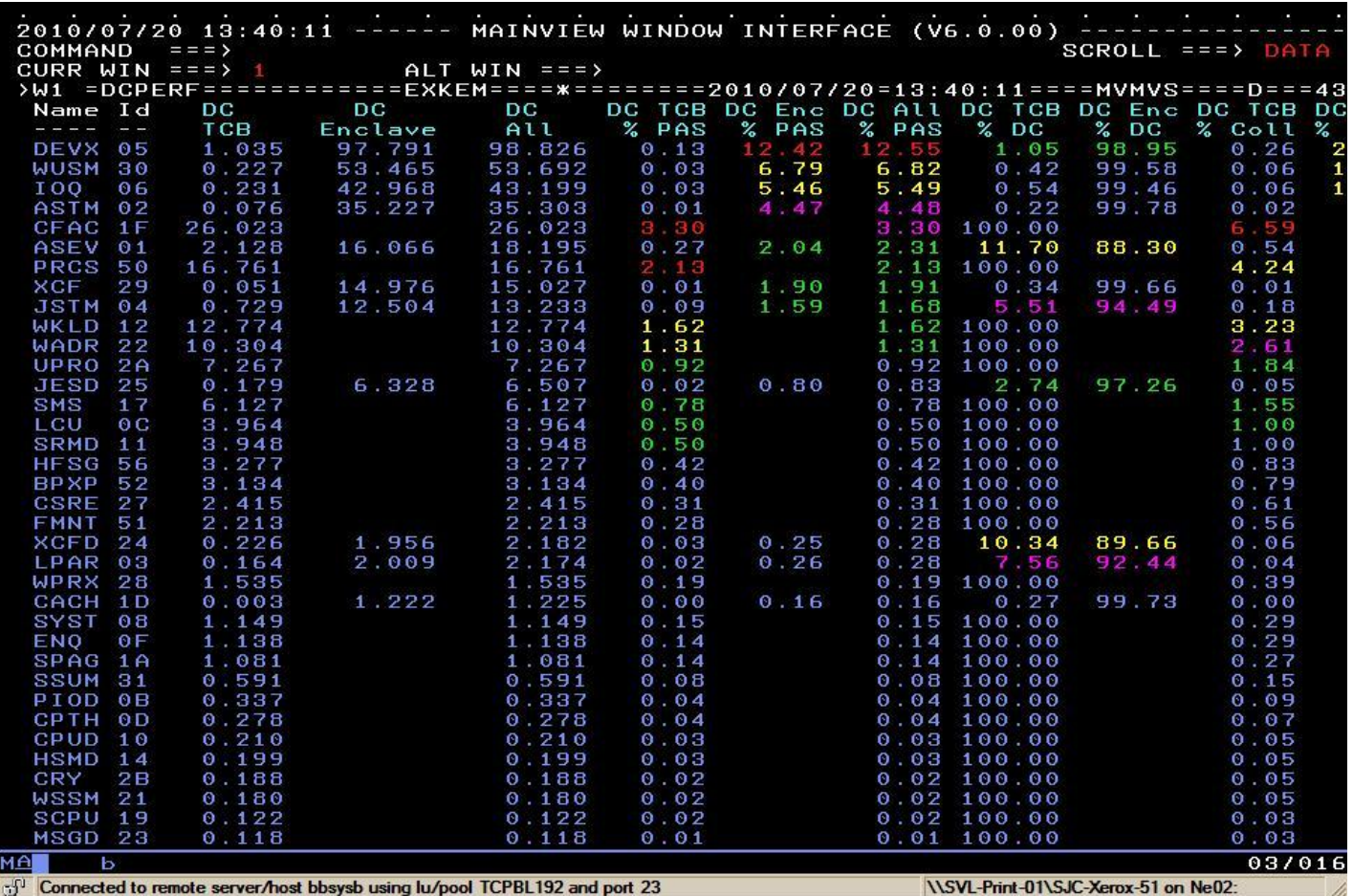